# **INSTRUKCJA WYPEŁNIANIA I SKŁADANIA KOREKTY SPRAWOZDANIA – SKŁADKA SOLIDARNOŚCIOWA**

*Dla przedsiębiorców obowiązanych, o których mowa w art. 29b ust. 1 Ustawy z dnia 27 października 2022 r. o środkach nadzwyczajnych mających na celu ograniczenie wysokości cen energii elektrycznej oraz wsparciu niektórych odbiorców w 2023 roku (Dz.U. z 2022 r. poz. 2243, z późn. zm.), (dalej: Ustawa).* 

## **1. UWAGI OGÓLNE**

- 1.1. Składkę solidarnościową na Fundusz Wypłaty Różnicy Ceny lub dopłatę wynikającą ze złożonej korekty sprawozdania należy uiścić w terminie:
	- a) 30 dni od ostatniego dnia terminu na złożenie sprawozdania, ustalonego zgodnie z art. 29d ust. 5 Ustawy,
	- b) 7 dni od dnia złożenia korekty sprawozdania, jednak nie wcześniej niż w terminie, o którym mowa w lit. a)

na rachunek bankowy prowadzony w Banku Gospodarstwa Krajowego Numer **14 1130 1017 0020 1487 3520 0006**, w tytule przelewu podając NIP, SKŁADKA SOLIDARNOŚCIOWA (lub KOREKTA S.SOLID.)

- 1.2. Brak podania poprawnych danych w przelewie grozi przewlekłością postępowania i wezwaniem do wyjaśnień co do wpłaconych kwot.
- 1.3. **Każdy przedsiębiorca, o którym mowa w art. 29b ust. 1 Ustawy, z wyłączeniem przedsiębiorców wyszczególnionych w art. 29b ust. 2 Ustawy (dalej: "przedsiębiorca obowiązany"), jest zobowiązany do przekazania składki solidarnościowej za 2022 rok na Fundusz Wypłaty Różnicy Ceny.**
- 1.4. **Każdy przedsiębiorca obowiązany jest zobowiązany do złożenia korekty sprawozdania dokumentującego wysokość składki solidarnościowej za 2022 rok, w przypadku korekty zeznania o wysokości osiągniętego dochodu albo poniesionej straty w roku podatkowym.**

## **2. CEL INSTRUKCJI**

- 2.1. Celem niniejszej Instrukcji jest usprawnienie procesu obsługi przedsiębiorców obowiązanych do składania korekt sprawozdań potwierdzających wysokość składki solidarnościowej za 2022 rok uiszczanej na Fundusz Wypłaty Różnicy Ceny (dalej: "korekta sprawozdania"), przy poszanowaniu ich interesów i zgodnie z oczekiwaniami, a także przy zapewnieniu ze strony Zarządcy Rozliczeń S.A. (dalej: "ZRSA") maksymalnej staranności w zakresie bezpieczeństwa środków finansowych i bezpieczeństwa rozliczeń.
- 2.2. Instrukcja określa w szczególności zasady wypełniania, składania i rozpatrywania korekt sprawozdań przedsiębiorców obowiązanych, terminy ich składania, zasady i terminy rozliczeń, zakres i zasady przekazywania koniecznych informacji, szczególne wymagania w zakresie sporządzania i podpisywania dokumentów oraz zasady ich uwierzytelniania.

## **3. TERMINY SKŁADANIA KOREKT SPRAWOZDAŃ**

3.1. Przedsiębiorcy obowiązani składają korektę sprawozdania potwierdzającego wysokość składki solidarnościowej za 2022 rok, w terminie 7 dni od dnia złożenia korekty zeznania o wysokości osiągniętego dochodu albo poniesionej straty w danym roku podatkowym.

## **4. UWAGI OGÓLNE DOTYCZĄCE WYPEŁNIANIA SPRAWOZDAŃ**

- 4.1. W polach, w których należy wpisać wartość w tys. zł, należy wpisywać same liczby, bez wstawiania odstępów, znaków specjalnych lub symboli, np. zł itp.
- 4.2. Kwoty należy wpisać w tysiącach złotych zaokrąglone w górę do pełnych tysięcy złotych np. kwotę 1 156 321,25 zł w sprawozdaniu należy podać jako 1 157.

#### **5. SKŁADANIE KOREKT SPRAWOZDAŃ**

- 5.1. Korektę Sprawozdania wraz z ewentualnymi załącznikami należy złożyć za pośrednictwem Portalu udostępnionego przez ZRSA, znajdującego się pod adresem: skladkasolidarnosciowa.zrsa.pl , zgodnie z art. 29d ust. 3 Ustawy, po wcześniejszej rejestracji i aktywacji konta.
- 5.2. Składając korektę sprawozdania należy postępować zgodnie z instrukcjami. Odstępstwa od takiego postępowania lub niezapoznanie się z odpowiednimi instrukcjami skutkować mogą wydłużeniem procesu składania korekt sprawozdań, wydłużeniem czasu rozpatrywania lub wręcz uniemożliwieniem złożenia korekty sprawozdania w wymaganym terminie.
- 5.3. Po wejściu na stronę internetową skladkasolidarnosciowa.zrsa.pl należy zalogować się na konto w Portalu poprzez wpisanie adresu mailowego i hasła użytego podczas rejestracji i kliknięcie w przycisk "Zaloguj się".
- 5.4. Po zalogowaniu się w Portalu należy zaznaczyć dokument podlegający korekcie, wcisnąć "Nowa korekta" i wypełnić poszczególne pola "Korekty sprawozdania – składka solidarnościowa" zgodnie z opisem pozycji wskazanym w niniejszej Instrukcji. Po wyborze korekty sprawozdania Portal automatycznie przekieruje do zakładki "Szczegóły". Do momentu złożenia korekty sprawozdania do weryfikacji istnieje możliwość edycji wpisanych danych i załączonych plików, a korekta sprawozdania w Portalu ma status "ROBOCZY".
- 5.5. Korektę sprawozdania składka solidarnościowa należy zapisać na swoim komputerze poprzez kliknięcie "Generuj PDF", a następnie podpisać kwalifikowanym podpisem elektronicznym, zgodnie z reprezentacją ujawnioną w Krajowym Rejestrze Sądowym, dalej "KRS" lub innym równoważnym rejestrze. **Wygenerowanego pliku nie należy modyfikować, drukować, skanować, podpisywać własnoręcznie, zmieniać po podpisaniu kwalifikowanym podpisem elektronicznym itp.**
- 5.6. Po wypełnieniu, wygenerowaniu i podpisaniu korekty sprawozdania, należy przejść do zakładki "Załączniki". Niezmienioną, podpisaną kwalifikowanym podpisem elektronicznym korektę sprawozdania wraz z ewentualnymi załącznikami (każdy plik osobno, w przypadku plików zawierających podpis zewnętrzny, również plik podpisu zewnętrznego XAdES.) należy załączyć poprzez przycisk "Dodaj", wybranie "Typ pliku" i wybranie konkretnego pliku.
- 5.7. Po dodaniu korekty sprawozdania wraz z ewentualnymi załącznikami, należy wrócić do zakładki "Szczegóły" wcisnąć przycisk "Zapisz" a następnie "Wyślij". Korekta sprawozdania zmieni status na "ZŁOŻONY".
- 5.8. Na podany w korekcie sprawozdania adres poczty elektronicznej przedsiębiorcy obowiązanego zostanie przekazana informacja potwierdzająca złożenie korekty sprawozdania. W przypadku nieotrzymania wiadomości z potwierdzeniem należy skontaktować się z ZRSA pod adresem email: [portal@zrsa.pl](mailto:portal@zrsa.pl).

## **6. ROZPATRYWANIE KOREKTY SPRAWOZDANIA**

- 6.1. ZRSA dokonuje weryfikacji korekty sprawozdania złożonego przez przedsiębiorcę obowiązanego pod względem:
	- 1) błędów obliczeniowych, co jest rozumiane jako podstawowe sprawdzenie poprawności działań matematycznych przeprowadzonych na podstawie wzoru, o którym mowa w art. 29c ust. 1 pkt 1 lub art. 29c ust. 1 pkt 2 Ustawy oraz oczywistych pomyłek;
	- 2) kompletności danych zawartych w sprawozdaniu,
	- 3) prawidłowej reprezentacji tego przedsiębiorcy, na podstawie dokumentów potwierdzających uprawnienie do reprezentowania tego przedsiębiorcy
- 6.2. W przypadku gdy korekta sprawozdania, zawiera braki formalne lub oczywiste omyłki ZRSA wzywa, w terminie 14 dni od dnia otrzymania sprawozdania, przedsiębiorcę obowiązanego składającego korektę sprawozdania do usunięcia braków formalnych lub oczywistych omyłek, które należy usunąć w terminie 14 dni od dnia otrzymania wezwania. Wezwanie zostanie wysłane na adres e-mail podany w korekcie sprawozdania jako adres poczty elektronicznej przedsiębiorcy obowiązanego.
- 6.3. Usunięcie braków formalnych lub oczywistych omyłek wskazanych w wezwaniu polega na złożeniu poprawionej korekty sprawozdania, o której mowa w art. 29f ust. 1 Ustawy.
- 6.4. W przypadku nieusunięcia braków formalnych lub oczywistych omyłek zawartych w korekcie sprawozdania w terminie 14 dni od dnia otrzymania wezwania do ich usunięcia, lub negatywnej weryfikacji korekty sprawozdania, ZRSA przekazuje Prezesowi Urzędu Regulacji Energetyki wniosek o przeprowadzenie kontroli

zgodności informacji i oświadczeń złożonych w korekcie sprawozdania ze stanem faktycznym lub księgami rachunkowymi oraz dokumentacją zgromadzoną w sprawie.

6.5. W przypadku pozytywnej weryfikacji korekty sprawozdania ZRSA potwierdza ten fakt informacją przekazaną na adres poczty elektronicznej przedsiębiorcy obowiązanego.

## **7. WYMAGANIA DOKUMENTOWE I SPOSÓB KOMUNIKACJI**

- 7.1. Procedura składania i weryfikacji korekty sprawozdania, a także korespondencja z ZRSA odbywa się wyłącznie w formie elektronicznej.
- 7.2. Korekty sprawozdań są składane wyłącznie w formie elektronicznej za pośrednictwem Portalu udostępnionego przez ZRSA.
- 7.3. Korekta sprawozdania wraz z ewentualnymi załącznikami muszą być podpisane kwalifikowanym podpisem elektronicznym zgodnie z zasadami reprezentacji ujawnionymi w KRS lub w innym równoważnym rejestrze.
- 7.4. W przypadku dokumentów adresowanych do przedsiębiorcy obowiązanego składającego korektę sprawozdania, dokumenty w formie elektronicznej przekazywane będą na adres poczty elektronicznej wskazany w korekcie sprawozdania.

## **8. PRZETWARZANIE DANYCH OSOBOWYCH**

- 8.1. ZRSA jest Administratorem danych osobowych w rozumieniu przepisów rozporządzenia Parlamentu Europejskiego i Rady (UE) 2016/679 z dnia 27 kwietnia 2016 r. w sprawie ochrony osób fizycznych w związku z przetwarzaniem danych osobowych i w sprawie swobodnego przepływu takich danych oraz uchylenia dyrektywy 95/46/WE (RODO).
- 8.2. Szczegółowe informacje związane z przetwarzaniem danych osobowych zamieszczone są na stronie internetowej ZRSA znajdującej się pod adresem [www.zrsa.pl](http://www.zrsa.pl/) .

## **9. PUBLIKACJA INSTRUKCJI**

- 9.1. Opracowaną Instrukcję ZRSA zamieszcza na swojej stronie internetowej.
- 9.2. ZRSA ma prawo w każdym czasie dokonać zmiany Instrukcji, wskazując jednocześnie zakres zmian.
- 9.3. Instrukcja obowiązuje od następnego dnia po dniu zamieszczenia jej na stronie internetowej.

# **Opis pozycji, które zawiera Korekta Sprawozdania – Składka Solidarnościowa i instrukcja ich wypełniania**

# **KOREKTA SPRAWOZDANIA - SKŁADKA SOLIDARNOŚCIOWA**

dla przedsiębiorców obowiązanych, o których mowa w art. 29b ust 1 Ustawy z dnia 27 października 2022 r. o środkach nadzwyczajnych mających na celu ograniczenie wysokości cen energii elektrycznej oraz wsparciu niektórych odbiorców w 2023 roku (Dz.U. z 2022 r. poz. 2243, z późn. zm.), (dalej: Ustawa).

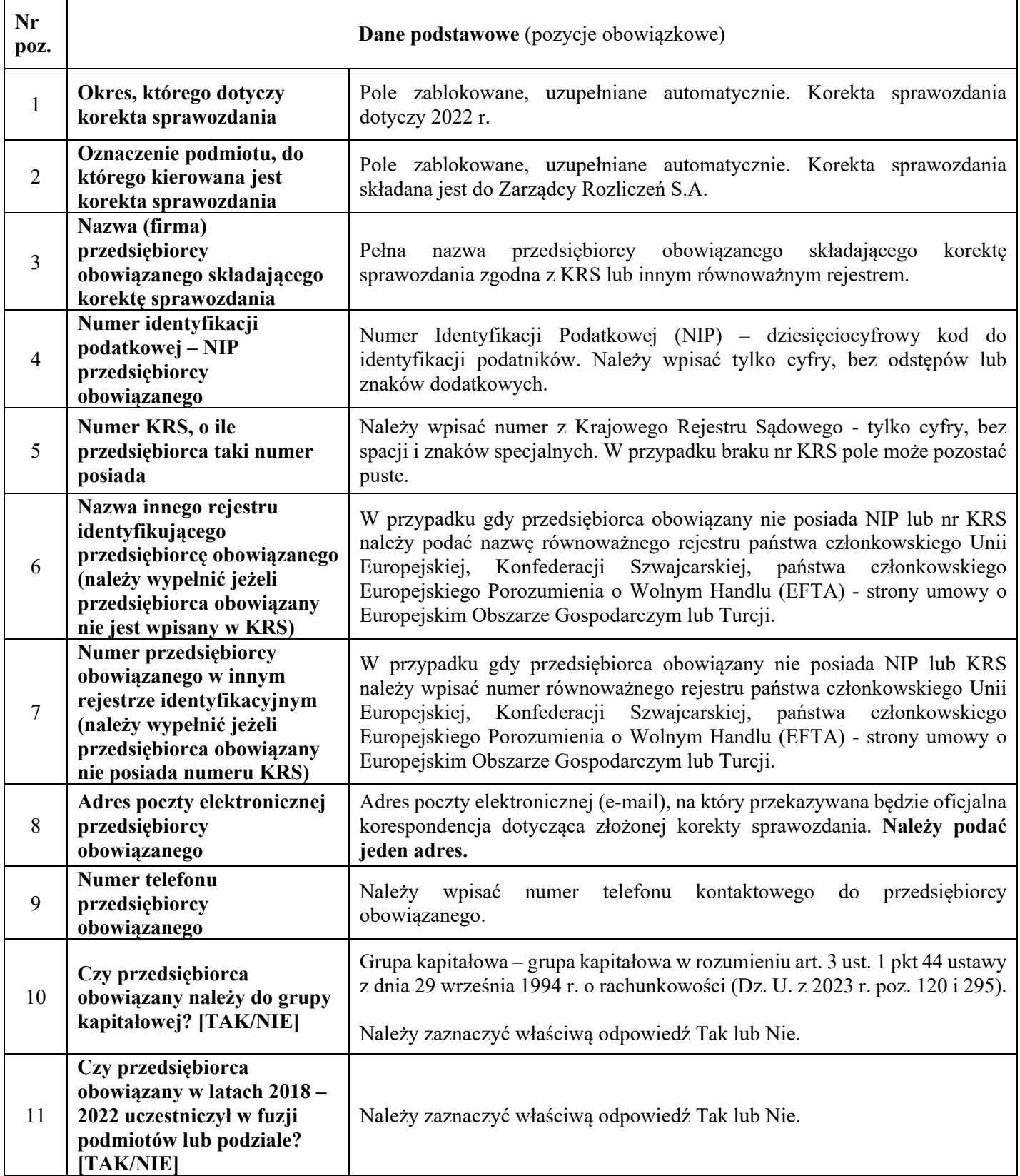

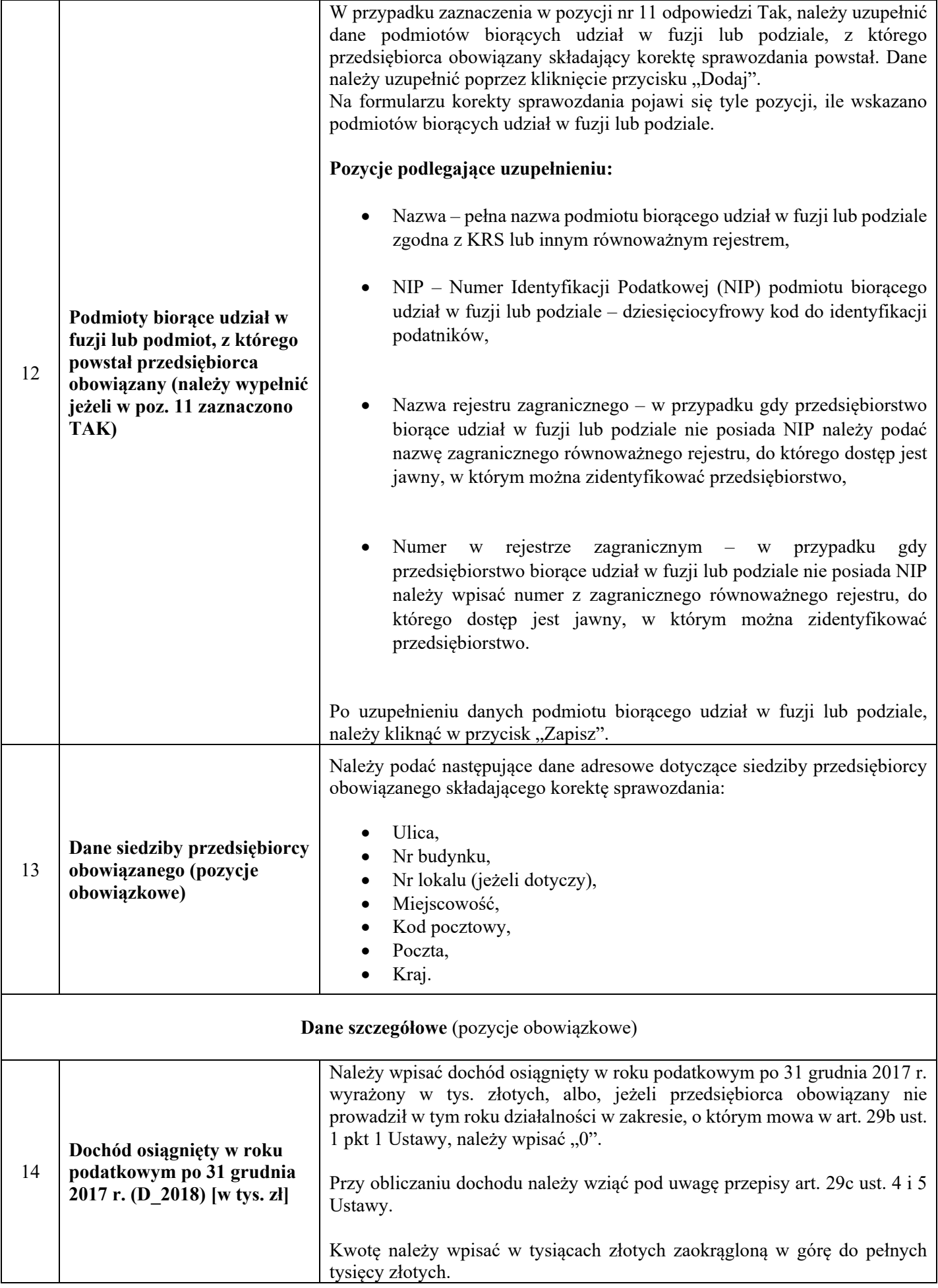

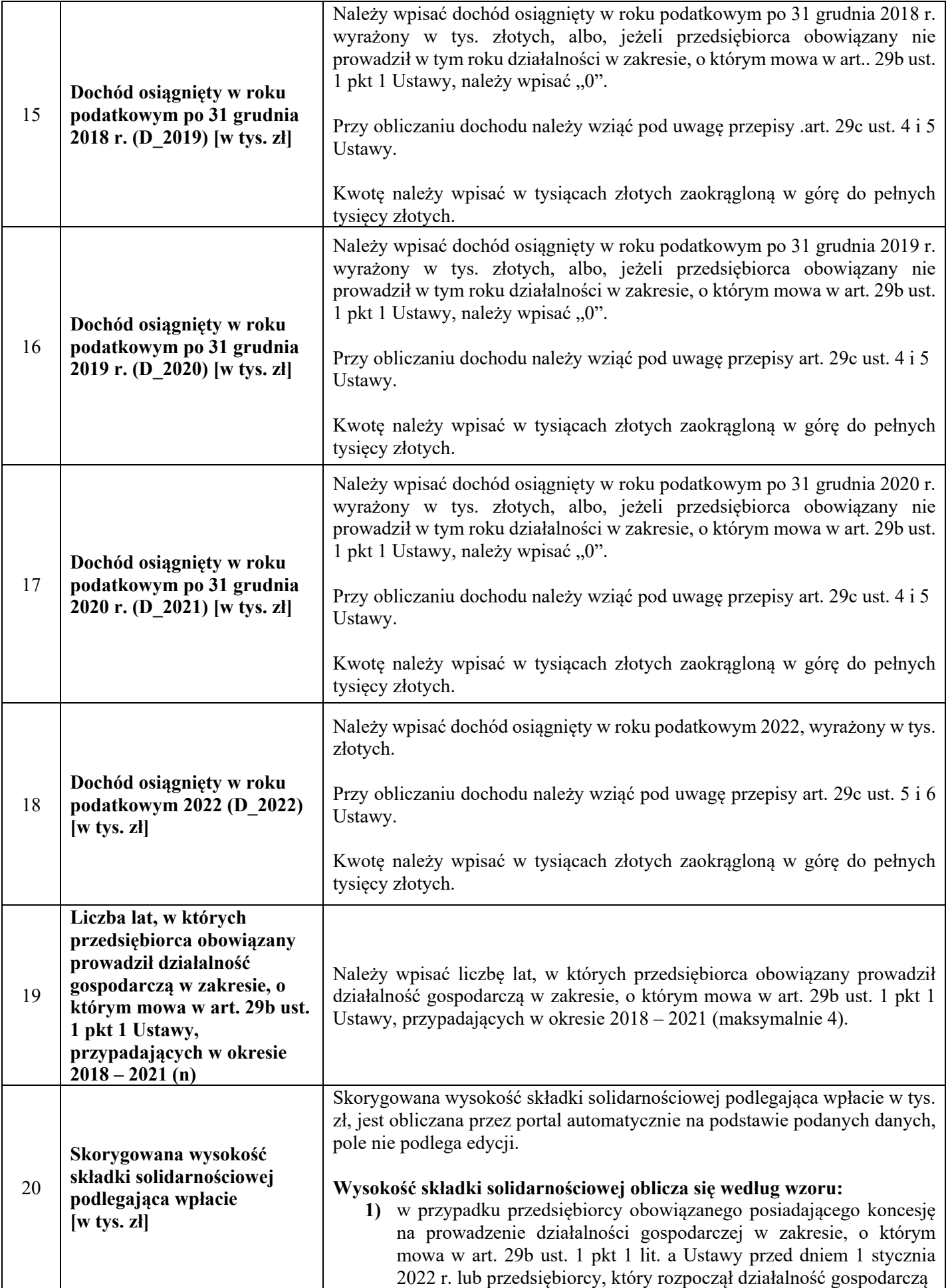

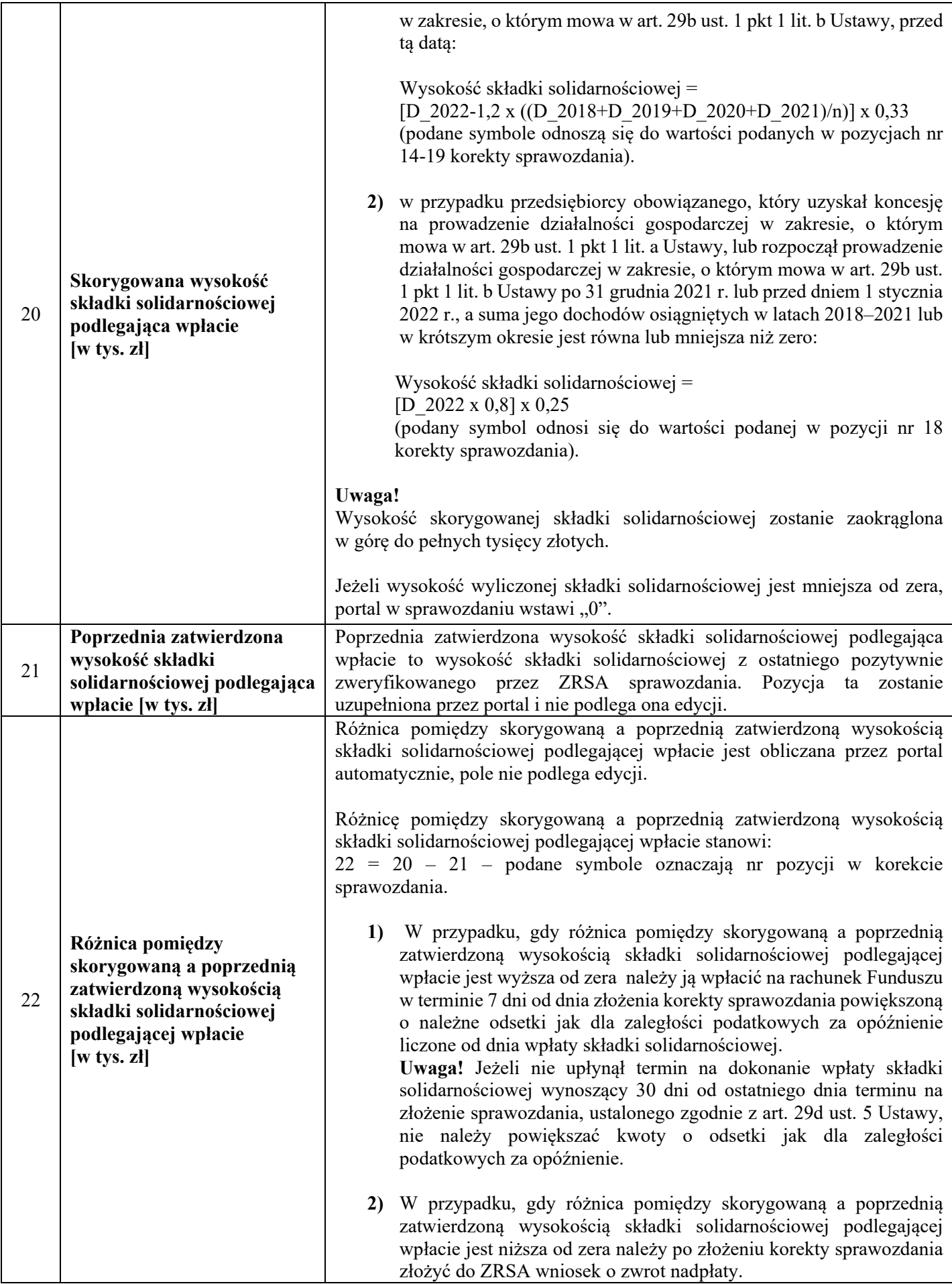

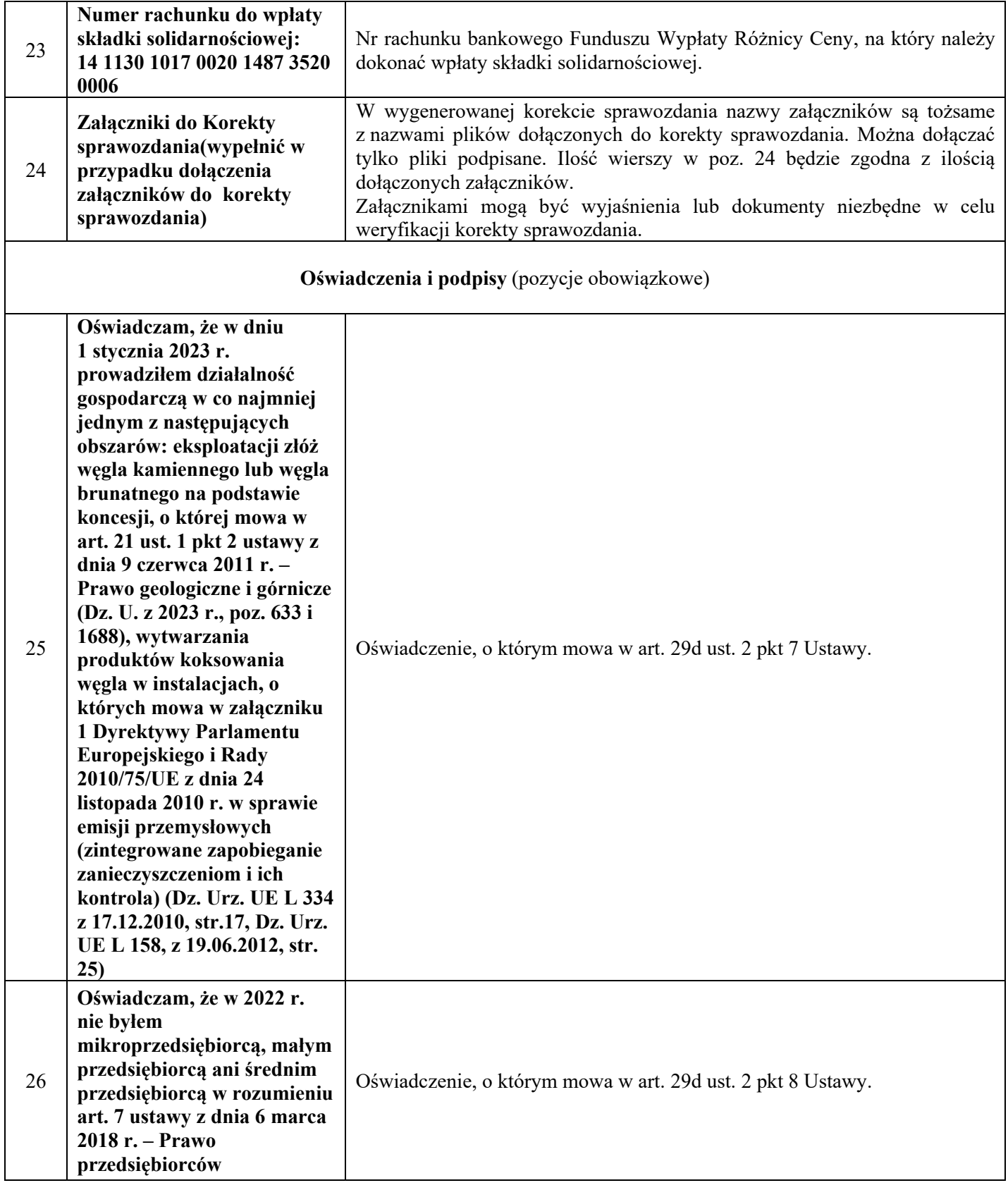

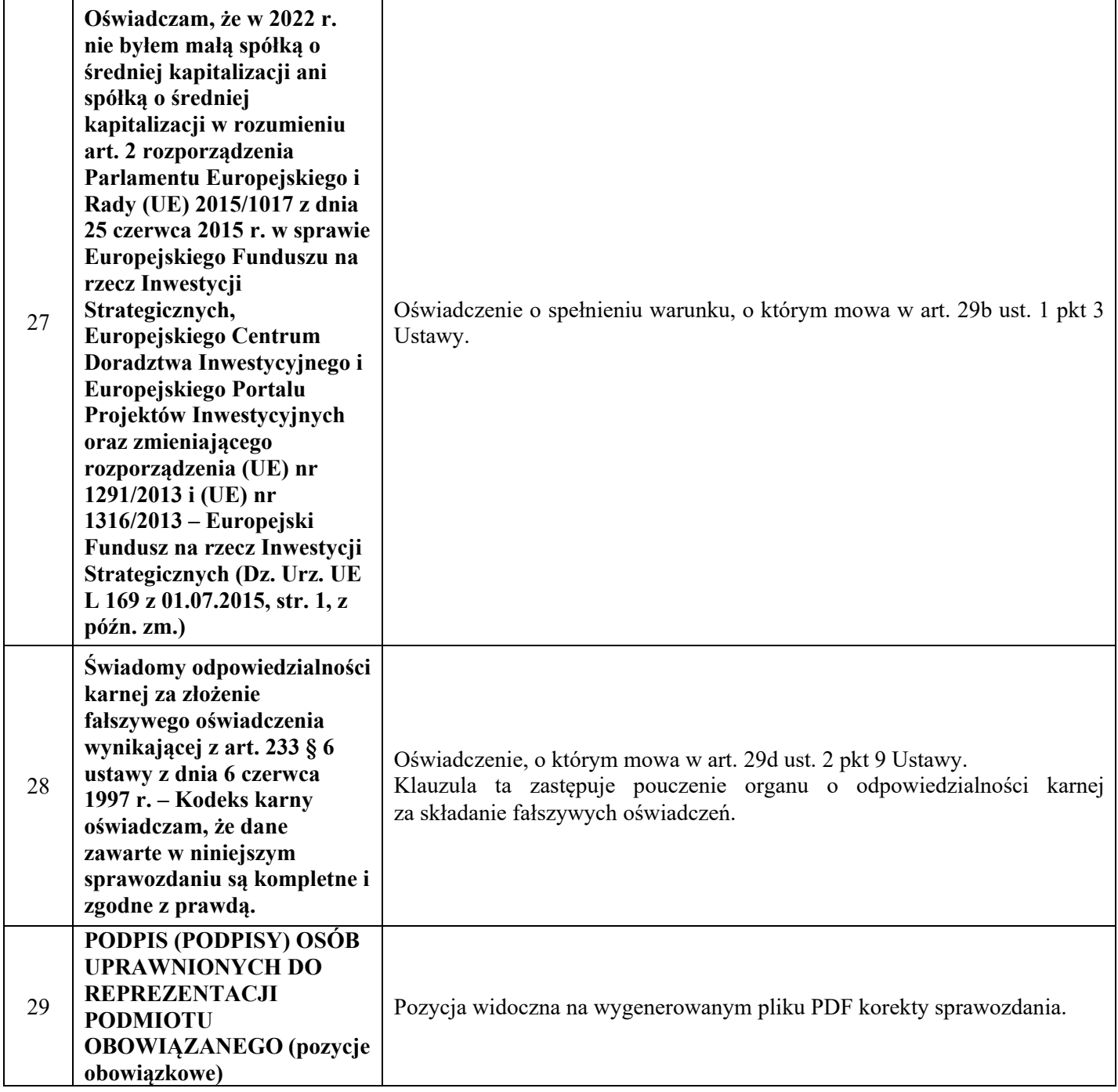